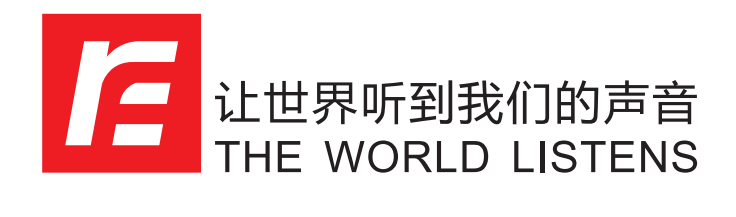

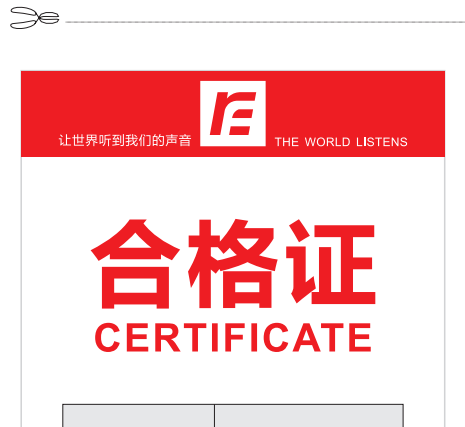

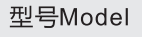

检验员QA

日期Date

 $\boldsymbol{\beta}$ <mark></mark> 让世界听到我们的声音<br>THE WORLD LISTENS

客户服务热线: 400-707-6800

www.rfintell.com

 $\mathbb{R}$ 

注:如有内容更改,恕不另行通知

使用说明书

使用本产品前,请仔细阅读此说明书,以确保安全。

TP-428 数字音频处理器

# **目录**

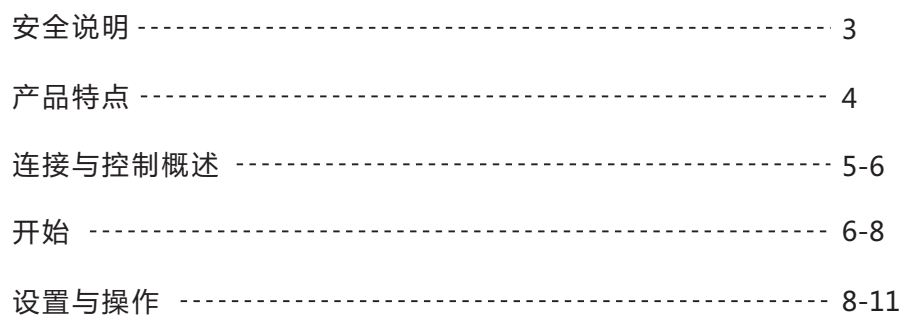

产品说明书

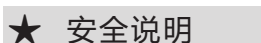

 为了您的安全,请仔细阅读:仪器不要暴露在滴水或溅泼的液体中,任何装满液体的物体,如花 瓶,都不应放置在机器上,只用干布清洁,不要堵住任何通风口。根据生产商的安装说明安装本产品。 不要靠近热源:比如电暖器,火炉或其他散热设备(包括功放等) 安装本产品。只使用生产商指定的附 件或配件。在雷暴期间或长时间未使用时,请拔掉本产品的电源插头。不要破坏极化或接地插头的安全 装置。极化插头有两个片状插脚,一片比另一个宽。接地插头有两个片状插脚和第三个接地尖头。宽的 片状插脚或第三个接地尖头都是安全装置。如果所提供的插头不适合您的插座,请咨询电工更换过时的 插座。特别要保护插头,电源插座及与机器接头处的电源线不被踩到或夹住。只使用生产商指定或配套 机器售卖的推车支架,三脚支架或桌子。当使用手推车时,移动推车和机器要小心,以免因翻车而受 伤。向合格的客服咨询所有服务。当设备受损时,如电源线或插头损坏、液体洒入或有物体落入设备 中,或设备长时间暴露在雨或潮湿中,不能正常工作,或已被丢弃,请及时通知客服。电源开/关:如果 设备有电源开关,在此设备中使用的电源开关不会断开与电源的连接。电源断开:插头应易于操作。在 不方便安装插头的机架安装或装置安装时,应将带有每个电杆上至少3毫米的接触间隔的全极电源开关安 装到机架或建筑物的电气安装中。适用于具有外接保险丝插座的产品:更换同类型和额定值的保险丝。多 输入电压:该设备可能需要使用不同的电缆线,附件插头,或两者都需要,取决于安装时可用的电源。仅 将此设备与设备后面板上显示的电源连接。为降低火灾或触电的风险,请向合格的客服或相关人员咨 询。如果连接到240V电源,则需要与有CSA/UL认证的电源线配套使用。本设备仅供机架安装使用。

计世界听到我们的声音

THE WORLD LISTENS

 **警告 :** 该设备应连接到带有保护接地的电源插座。主电源线的芯按以下规则着色:绿色和黄色-接地; 蓝色-中性线;棕色-火线。本设备电源线的线芯颜色与您插头上识别端子的颜色标记可能不一致,可按如 下操作:绿色和黄色的线芯必须连接到标有字母E,或接地符号,或绿色,或绿色和黄色的插头端子上。 蓝色的线芯必须连接到标记为N或黑色的插头端子上。棕色的线芯必须连接到标记为L或红色的插头端子 上。该设备可能需要使用不同的电缆线,附件插头,或两者都使用,取决于安装时可用的电源。如果需 要更改附件插头,请咨询合格的客服并参考下面的表格。绿/黄线应直接连接到产品的底盘上。

 **警告:**如果地面被破坏,处理器或与其连接的系统出现某些故障会导致底盘和地面之间的全线电 压。如果底盘和地面同时被触碰,则会造成严重的伤害甚至死亡。上面所示的符号是国际上公认的符 号,用以警告电子产品可能带来的危害。在等边三角形中有箭头的闪电,意味着在处理器内存在危险的 电压。等边三角形里有个感叹号表明,用户有必要参考产品使用说明书。这些符号警告说,在处理器内部 没有用户可用的部件。不要打开处理器。不要试图自己检修处理器。向有资历的技术人员咨询。以任何 理由打开机箱将使设备保修无效。不要把处理器弄湿。如果液体溅到处理器上,立即关闭,并将其送到 经销商处检修。雷电发生时请断开处理器,以防止损坏。

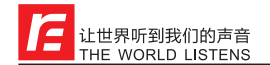

产品说明书

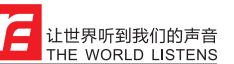

## ★ 1. 连接与控制概述

除了本手册中描述的产品功能外,您还可以选择通过网络远程控制处理器。详情请参阅软件手册。

### **1. 1. 前面板**

产品说明书

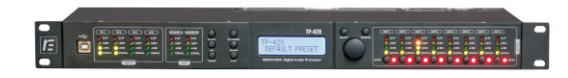

### **1. 1. 1. USB 接口**

USB接口用于将PLP428连接到PC或MAC上,然后通过PC或MAC软件对处理器进行实时设置和控制。 请定期查看我们的网站更新。

### **1. 1. 2. 输入电平表**

有6个独立的输入电平表,LED灯指示输入端的信号电平,用dBu表示。当输入电平超过+20dBu时,峰 值LED灯占高

### **1. 1. 3. 功能键**

功能键允许直接访问所有编辑和导航功能。对于每个键的详细功能描述,请参阅第3节。

### **1. 1. 4. 编辑旋钮**

通过按下编辑旋钮来滚动菜单项,并通过旋转来调整参数值。当参数值发生变化时,DSP也会随之实时 更新。

### **1. 1. 5. 输出电平表**

有8个独立的输出电平表。用来指示相对于输出峰值限制器阈值的输出电平。当任何增益减少发生在该 通道时,限幅LED灯点亮。当超过12dB的增益减少时,峰值LED灯点亮。

### **1. 1. 6. 输出静音键**

8个输出静音键用于分别对每个输出进行静音设置。

### **1. 2. 前面板**

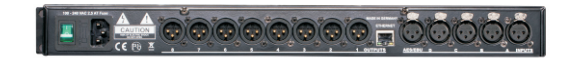

### **1. 2. 1. 电源连接**

TP-428处理器有一个内部电源,可以接受100V - 240V/50Hz-60Hz的电压。提供一条与之匹配的电源 线。

**1. 2. 2. 电源开关** 电源开关用来打开或关闭TP-428处理器。与所有专业的音频系统安装一样,在电源打开时,功放应被最 后开启,而当电源关闭时,功放必须被最先关闭。

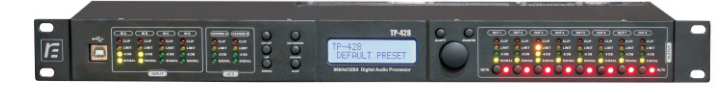

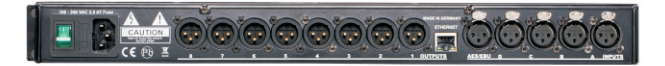

TP-428是一款功能强大的处理器。有4个模拟输入,2个AES3输入,8个输出(12dBu),每路输入和 输出都有10段PEQ, 频率范围高达26kHz。模拟输入部分可接受高达+23dBu的输入电压,因此匹配当前 市场上所有的输入源,动态范围为118dB.开关电源的使用保证了无干扰的供电及极好的耐用性。拥有64 bit数字处理系统及目前市场上最好的转换器。TP-428处理器所处理的声音质量无论在专业还是家用领域 都可以达到标杆性的水准。

本说明书描述了怎样在前面板上设置TP-428处理器,或也可以通过连接PC,MAC来进行操作设置。 通过前面板或远程控制应用程序控制,DSP设置和系数在改变参数时实时计算。频率设置可达1Hz精 度,延迟可达15微秒精度,增益可达0.01dB精度。当通过前面板编辑值时,有些值的精度间隔会被限 制;比如:这种情况下,增益是通过0.25dB的步距设置的。

## ★ 产品特点

- 118dB动态范围(输入)/ 114dB动态范围(输出)
- 电子平衡输入
- 匹配阻抗输出
- 频率范围20Hz....26kHz
- 每路输入和输出都有10段PEQ
- EQ可被设为Bell, High Shelf, Low Shelf, Notch, Allpass, Band Pass, High Pass, Low Pass
- 每路输入延迟2000ms, 每路输出延迟2000ms
- Butterworth, Bessel, Linkwitz-Riley 滤波器高达24dB/oct.
- 真正的RMS压缩器 ●
- 零启动峰值限幅器
- 延迟990微秒
- 通过连接 PC, MAC, iPad 或 iPhone进行全面设置和实时监控 ●
- 100组预设数据
- 64位多种模式数字处理
- 音箱库支持

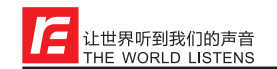

### **1. 2. 3. 以太网连接**

这个RJ-45接口用于将您的产品连接到网络。然后它可以通过PC或MAC配置程序,来对处理器进行实时 配置和控制。通过PC或MAC,您也可以升级您的处理器到最新的固件程序。请定期检查我们的网站更 新。

### **1. 2. 4. 模拟输入**

TP-428的模拟输入部分提供四个电子平衡的XLR输入接口。输入电平最大为+23dBu,电子平衡输入。

### **1. 2. 5. AES3 输入**

TP-428的数字输入是在一个电子平衡的XLR接口上提供两个输入通道。输入将接收44.1、48、88.2或 96kHz的AES3输入信号。内部异步采样率转换器(ASRC)将采样率转换为TP-428的本地采样率,因此即 使在运行44.1kHz的数字信号时,也保持了尽可能高的信号处理质量。

### **1. 2. 6. 模拟输出**

TP-428的输出部分提供了8个负载平衡的XLR接口。输出电平最大为+12dBu,阻抗匹配。

## ★ <sup>2</sup>. 开始

### **2. 1. 快速启动**

对于希望直接进入的用户,以下信息为您提供了优化您的处理器性能的快速入门指南。

### **2.2. 连接**

在设置处理器时,连接如下:

### **2.2.1. 信号连接**

-先进行信号连接,再接通电源。 -输入连接:将信号发出设备(比如调音台)的输出接口连接到处理器的Ch.1 XLR输入接口(单声道)或Ch.1和 Ch.2 XLR输入接口(立体声)。

-输出连接:将处理器的XLR输出接口连接到所选功放的输入接口

请确保您的功放总是最后一个打开且第一个关闭。

当所有的连接都完成后,接通处理器电源,您就可以在处理器的前面板上对整个信号通道进行操作。显 示屏会清晰简明地显示从输入部分(显示屏的左侧)到输出部分(显示屏的右侧)的信号通道的每部分内容。

### **2.2.2. 远程监控和控制**

为了快速方便的操作,我们建议您安装并使用我们的免费PC或MAC配置软件。它为音箱配置设置且管理 您的预置效果提供了完整和全面的工具。

当通过以太网连接TP-428时,会看到几个选项,PC/MAC应用程序有一个自动发现工具,可以自动连接 到已联网的任何机器。

### 有关控制软件的详细信息,请参阅产品说明书。

注意:请确保在任何时候都只有一个设备(Windows PC, MAC PC或iOS设备)运行TP-428软件。该软件可 以同时控制多个设备。在一个典型(默认)DHCP配置中,同时控制的机器数量可高达200台。

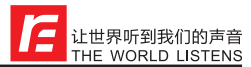

### **2.2.2.1. 标准的DHCP 网络**

这是推荐的连接方式。对于即插即用的连接,使用标准的以太网路由器,插入机器和您的电脑,然后连 接会自动完成。标准路由器有内置和激活的DHCP服务器。DHCP服务器将网络地址分配给您的电脑和 TP-428,让它们自动连接。

### **2.2.2.2. 无DHCP服务器的连接**

或者,您可以使用一个直接(交叉)电缆或一个简单的以太网交换机去连接机器到您的PC或MAC。请注意,在 这种情况下,尤其是运行Windows XP的Windows计算机可能需要几分钟来分配一个网络地址给自己(显示 为:"此连接有限或没有连接")。计算机和TP-428都将在ZeroConfig范围内(169.254.0.0 - 169.254.255.255)分配一个网络地址给自己,TP-428将被PC/MAC应用程序自动发现。为了在没有 DHCP路由器的情况下连接,将您的计算机设置为固定的IP地址会更方便使用。如果这样,请选择 ZeroConfig范围内的任何地址,并将子网掩码设置为255.255.0.0。

> **U** Local Area Connection This connection has limited or no connectivity. You<br>might not be able to access the Internet or some<br>network resources. For more information, click this en munn<br>1993-199

> > **R 2 AB9 9:11 A**

 $\frac{1}{2}$  start  $\overline{C}$   $\overline{C}$ 

### **2.2.2.3. 固定IP地址**

也可以为TP-428设置固定的IP地址和子网掩码。警告:如果你设置了一个错误的地址(不在你电脑的地址范 围内),你可能无法再连接了。强烈建议在进行此类设置之前咨询系统管理员。通过前面板菜单设置IP地 址是不可能的。如果您已经设置了一个固定的IP地址和子网掩码,您必须将您的计算机设置为同一个子 网内的地址。为了验证这一点,您可以通过本地LCD显示屏读出IP地址:按4次"MENU"键,然后按住编辑 旋钮直到IP地址和子网掩码出现。

### **2.2.2.4. 防火墙**

在首次启动软件应用程序后,您的计算机可能会要求您允许或阻止应用程序访问网络,请确保允许访 问;如果应用程序和TP-428之间存在防火墙,应用程序将不会找到TP-428。

### **2.3. 系统设置和增益结构**

该产品为音响系统设计和安装提供了广泛的工具。这些工具可以使您的系统运行更高效且产生更好的音 质,但是为了得到最好的声音,正确使用这些工具是很重要的。

下面的小节将解释如何最大化系统增益以及如何使用限幅器来保护您的功放不被削波。在传统的系统设 计中,您的调音台的输出将被路由到一个系统EQ、一个压缩器和一个带有输出电平控制的分频器。从分 频器那里可能有额外的过滤器被用来提升音箱的响应。还可以设置一些限幅器来防止您的功放进入削波 并保护音箱免受削波信号的破坏。

您的功放在系统安装中起着至关重要的作用,因为它们是在音箱前面的设备链条上的最后一个设备,并 提供最大的增益(这也是他们的作用所在)。如果限幅器和功放设置错误,就不能最大化利用您的系统,而 且还可能会损坏到您的音箱。

### 确保最佳增益结构:

从调音台输入一组一般强度信号,并将处理器的输入增益设置为0。设置您想要的分频,同时保持输出增 益为0。

不连接音箱,将功放的音量完全按顺时针方向调大(满音量)。

现在减少输出增益和/或输出限幅设置以获得所需的增益,这样功放就只是削波,而处理器的内置限幅器 只是限幅。如果功放没有内置的峰值限幅器,设置处理器的限幅器,这样功放就不会削波。

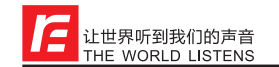

现在调低功放的音量,连接音箱,慢慢增加音量并检查声音。 如果一切没有问题,声音就应该是无失真的,此时限幅器LED灯正在闪烁或是灭的,不会持续亮灯。如 果持续亮灯,减少处理器的输出增益。 如果不能达到足够强的信号电平,增加处理器的输入增益或增强调音台的输出信号电平。

## ★ <sup>3</sup>. 设置与操作

在处理器接通电源之前,一定要确保电源与产品规格电压相匹配。将此装置安装在平整、稳定的台面 上。在系统的所有组件安装和连接正常之前,不要接通电源。为避免电压瞬变损坏音箱或使听众感到厌 烦,请确保功放在最后被打开。

### **3.1. 系统检测**

在连接所有电缆后,先将所有输出静音,或将功放的增益/电平设置为最小。先启用高频输出。如果出现 错误的布线,高频音频信号将从低音音箱中发出,不会对音箱造成损坏。反之,低频音频信号却会损坏 高频音箱。安装一个大的电容与高频驱动器(47 - 100 uF)串联是明智的,这样,当设备故障发生时,可以 在一定程度上保护驱动器。

### **3.2. 输入设置**

按下通道Up或Down按钮,选择您想要编辑的输入通道。调低输出电平或静音时开始设置。 要切换不同的项目,按下Item Up 或 Item Down按钮。

### **3.2.1. 增益**

通过转动编辑旋钮来调整增益。增益可以步距0.25dB来调节。更小的步距(0.01dB)可在PC或MAC界面设

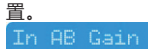

### **3.2.2. 输入选择**

通过旋转编辑旋钮来选择输入源(模拟输入,AES3)。

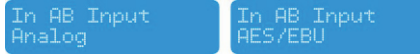

### **3.2.3. 延迟**

旋转编辑旋钮设置延迟时间。按下旋钮选择单位(ms或s, mm或m,英尺,英寸,或mils)。

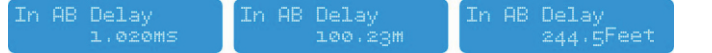

### **3.2.4. 低通滤波器**

通过旋转编辑旋钮来调节低通滤波器的频率。可通过转动编辑旋钮(顺时针方向)直到频率高于20kHz来关 闭低通滤波器。

按下编辑旋钮来更改滤波器类型,旋转编辑旋钮选择滤波器类型。您可以选择:Butterworth 6dB, Bessel 6dB, Butterworth 12dB, Bessel 12dB, Linkwitz Riley12dB, Butterworth 18dB, Bessel 18dB, Butterworth 24dB和Bessel 24dB。可通过在PEQ板块中添加滤波器部分来设置高阶滤波器(见下 面)。

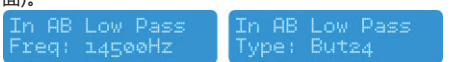

### 产品说明书

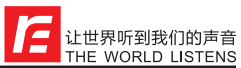

### **3.2.5. 高通滤波器**

通过旋转编辑旋钮来调节高通滤波器的频率。可通过转动编辑旋钮(逆时针方向)直到频率低于20Hz来关闭 高通滤波器。按下编辑旋钮来更改滤波器类型,旋转编辑旋钮选择滤波器类型。您可以选择:Butterworth 6dB, Bessel 6dB, Butterworth 12dB, Bessel 12dB, Linkwitz Riley12dB, Butterworth 18dB, Bessel 18dB, Butterworth 24dB和Bessel 24dB。可通过在PEQ板块中添加滤波器部分来设置高阶滤波器(见下

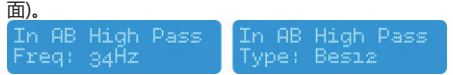

### **3.2.6. 参量均衡器(PEQ)**

有10段参量均衡。每段均衡可在20Hz至20kHz的频率范围内自由调节。转动编辑旋钮来调节频率。 按下编辑旋钮来选择参量。可用参量有:频率(20Hz至20kHz)、增益(-12dB至+12dB)、Q值(0.2至25)、启 用(On或Off)、类型 (Bell、High Shelf、Low Shelf、Notch、All Pass、Band Pass、High Pass、Low Pass)。对于斜坡滤波器来说, Q值以dB/Oct来设置滤波器的陡度。

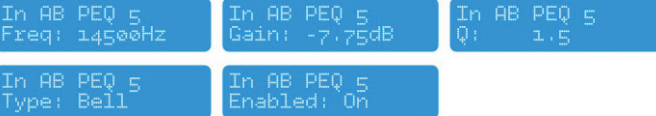

### **3.2.7. 压缩器**

真正的RMS压缩器。转动编辑旋钮来设置阀值。按下编辑旋钮来选择参量。可用参量有:阈值、启动、保 留、释放、比率和增益补偿。

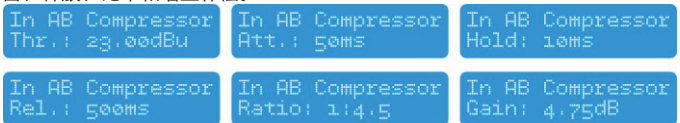

### **3.2.8. 限幅器**

限幅器是一个零启动峰值限制器。只有阈值和释放可设置,按下编辑旋钮来选择参量。释放值以dB/s显

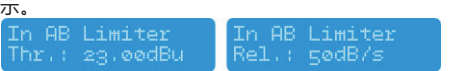

### **3.2.9. 通道联调**

通过联调两个通道,除了混音器和静音,两个通道可同时进行完全相同的设置。转动编辑旋钮来设置打开 或关闭通道联调功能。

In AB Link In A Link

### **3.3. 输出设置**

按下通道Up或Down按钮,选择您想要编辑的输出通道。调低输出电平或静音时开始设置。 要切换不同的项目,按下Item Up 或 Item Down按钮。

### **3.3.1. 增益**

通过转动编辑旋钮来调整增益。增益可步距0.25dB来调节。更小步距(0.01dB)可在PC或MAC界面设置。

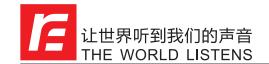

产品说明书

### Outiz Gain  $-2.2008$

### **3.3.2. 混音器**

旋转编辑旋钮将从选定的输入到选定的输出的信号进行混音。按下编辑旋钮来选择输入。注意:只有当 输出通道没有联调时,混音器才可用。如果通道是联调的,混音功能不可用。

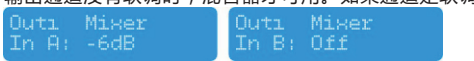

### **3.3.3. 延迟**

旋转编辑旋钮设置延迟时间。按下旋钮选择单位(ms或s, mm或m,英尺,英寸,或mils)。

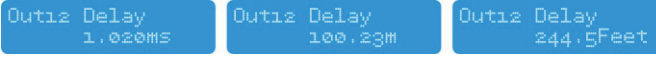

### **3.3.4. 低通滤波器**

通过旋转编辑旋钮来调节低通滤波器的频率。可通过转动编辑旋钮(顺时针方向)直到频率高于20kHz来关 闭低通滤波器,

按下编辑旋钮来更改滤波器类型,旋转编辑旋钮选择滤波器类型。您可以选择:Butterworth 6dB, Bessel 6dB, Butterworth 12dB, Bessel 12dB, Linkwitz Riley12dB, Butterworth 18dB, Bessel 18dB,

Butterworth 24dB and Bessel 24dB。可通过在PEQ板块中添加滤波器部分来设置高阶滤波器(见下面)。

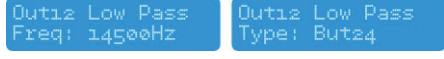

### **3.3.5. 高通滤波器**

通过旋转编辑旋钮来调节高通滤波器的频率。可通过转动编辑旋钮(逆时针方向)直到频率低于20Hz来关闭 高通滤波器。按下编辑旋钮来更改滤波器类型,旋转编辑旋钮选择滤波器类型。您可以选择:Butterworth 6dB, Bessel 6dB, Butterworth 12dB, Bessel 12dB, Linkwitz Riley12dB, Butterworth 18dB, Bessel 18dB, Butterworth 24dB and Bessel 24dB。可通过在PEQ板块中添加滤波器部分来设置高阶滤波器(见 下面)。

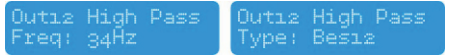

### **3.3.6. 参量均衡器(PEQ)**

有10段参量均衡。每段均衡可在20Hz至20kHz的频率范围内自由调节。转动编辑旋钮来调节频率。 按下编辑旋钮来选择参量。可用参量有:频率(20Hz至20kHz)、增益(-12dB至+12dB)、Q值(0.2至25)、启 用(On或Off)、类型 (Bell、High Shelf、Low Shelf、Notch、All Pass、Band Pass、High Pass、Low Pass)。对于斜坡滤波器来说,Q值以dB/Oct来设置滤波器的陡度。

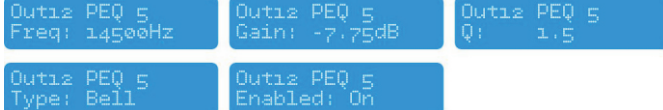

### **3.3.7. 压缩器**

真正的RMS压缩器。转动编辑旋钮来设置阀值。按下编辑旋钮来选择参量。可用参量有:阈值、启动、保 留、释放、比率和增益补偿。

### 产品说明书

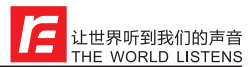

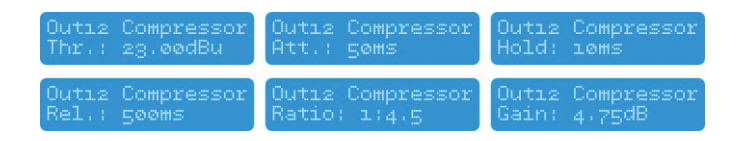

### **3.3.8. 限幅器**

限幅器是一个零启动峰值限制器。只有阈值和释放可设置。按下编辑旋钮来选择参量。释放值以dB/s显 示。

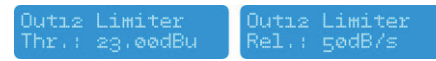

### **3.3.9. 倒相设置**

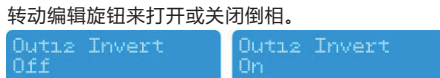

### **3.3. 10.通道联调**

通过联调两个通道,除了混音器和静音,两个通道可同时进行完全相同的设置。转动编辑旋钮来设置打开 或关闭通道联调功能。

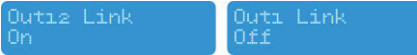

### **3.4. 系统菜单**

按下MENU键讲入系统菜单。再次按下MENU键来切换菜单项。菜单项如下:

### **3.4.1. 调用预设**

旋转编辑旋钮来选择您想要调用的预设效果,按下编辑旋钮选定后,再次转动编辑旋钮选择"YES",然 后按下编辑旋钮进行确认,预设调用就成功了,并且所有的预设设置都立即被应用。在预设调用之前的所 有设置都将被删除,而且无法再恢复。预设包含所有的滤波器、动态范围、增益设置等等,也即对音箱进 行配置所需的所有设置。预设不包含机器名称、网络配置、自动待机延迟、用户访问权限和密码。

### **3.4.2. 保存预设**

转动编辑旋钮来选择预设的位置。如果该位置不是空的,则该位置上之前的设置将被覆盖,而且无法再恢 复。系统将要求您给预设提供一个名称。通过转动编辑旋钮来选择光标位置的字符;按下编辑旋钮确认所 选字符并将光标移动到下一个字符进行编辑。按下EXIT/ESC键可清除最后确认的字符。设置好名称后, 再次按下菜单键。如果您想继续存储预设,可转动编辑旋钮选择Yes,并按下确认。如果要取消,请按 FXIT按钮、这样、预设就保存在了选定的位置。

预设包含所有的滤波器、动态范围、增益设置等等,也即对音箱进行配置所需的所有设置。预设不包含机 器名称、网络配置、自动待机延迟、用户访问权限和密码。

### **3.4.3. 访问级别**

TP-428具有锁定前面板控制的选项,以避免未经授权的人员篡改设置。可转动编辑旋钮到"Locked"的 位置再按下确认来锁定机器。系统会要求输入密码,通过旋转编辑旋钮选择光标位置的字符,然后按下旋 钮确认所选字符并将光标移动到下一个字符进行编辑。按下EXIT/ESC按钮可清除最后确认的字符。设置 好密码后,再次按下"MENU"机器将被锁定。

注:一定要记住密码,当机器被锁定,而您忘记了密码,如果不联系您当地的服务商是不可能解锁的。选择 "Unlocked"并输入密码来解锁机器。每个字符输入后自动检查密码,当确认密码后,机器将退出系统 菜单.